### **Lampiran 1.** [Registrasi raster format jpeg, bmp, tiff dengan metode](http://artikelkomputerku.blogspot.com/2008/12/001-registrasi-raster-format-jpeg-bmp.html)  [georeferencing](http://artikelkomputerku.blogspot.com/2008/12/001-registrasi-raster-format-jpeg-bmp.html)

Terkadang data raster yang diperoleh belum mempunyai koordinat geografi/UTM. Untuk memudahkan dalam proses pengolahan data maka harus dilakukan registrasi terhadap raster tersebut. Data raster yang sudah diregistrasi akan mempunyai koordinat yang sebenarnya. Sehingga dapat diproses lebih lanjut. Prosedur registrasi raster tersebut: (dalam latihan ini data raster adalah peta RBI Makassar yang telah di scan, format data adalah jpg)

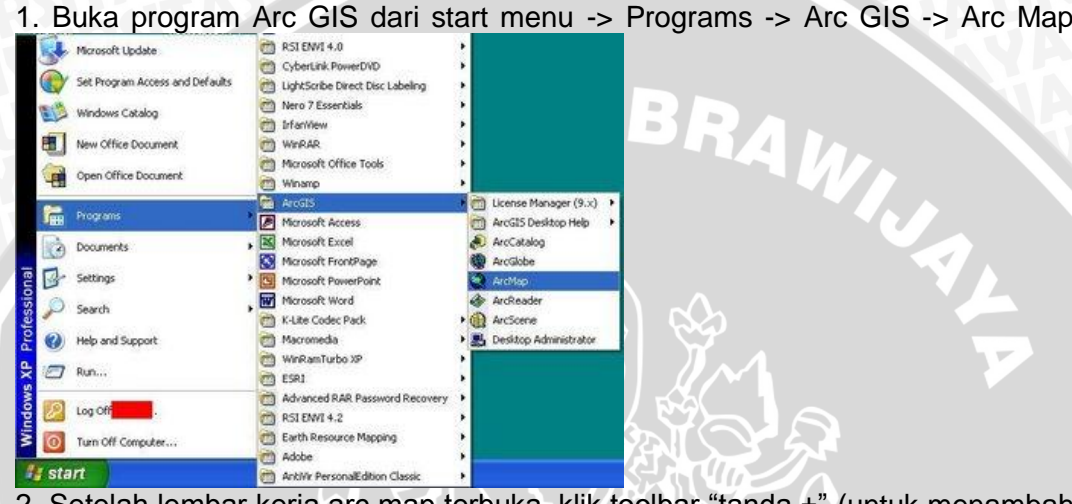

2. Setelah lembar kerja arc map terbuka, klik toolbar "tanda +" (untuk menambah theme atau raster). Setelah anda klik toolbar "+", maka akan muncul kotak dialog dan pilih file yang akan diregistrasi (dalam contoh ini digunakan rbi makassar.jpg). Setelah raster rbi makassar tampil, pastikan pada kotak [layer terpilih"rbi\\_makassar.jpg"](http://1.bp.blogspot.com/_S-C92GFJSRA/ST2aGg07c5I/AAAAAAAAAp8/M4tnAzKMmQE/s1600-h/002buka+raster.JPG)

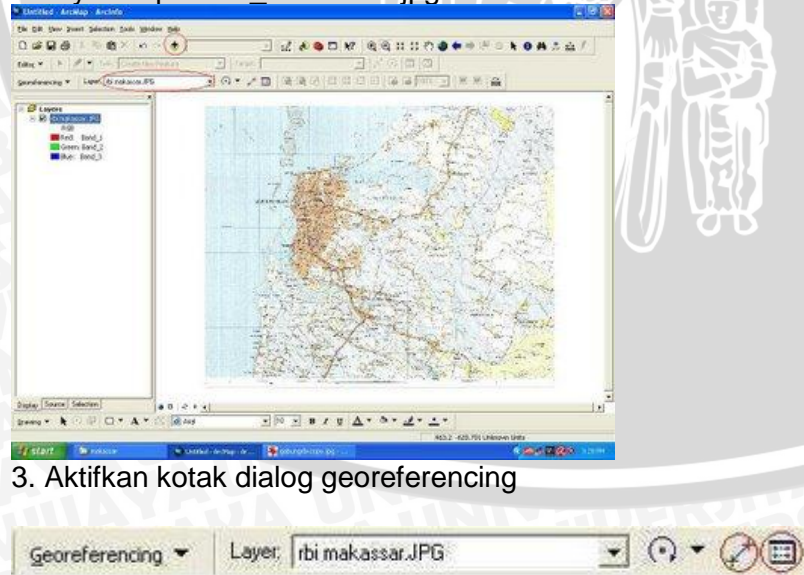

4. Klik Tombol A untuk menentukan letak titik koordinat, dan klik tombol B untuk melihat dan memasukkan nilai koordinat (Lakukan registrasi koordinat tersebut minimal 4 titik, sebaiknya letak titik-titik tersebut di setip pojok

A B

128

gambar) setelah seleasi registrasi anda dapat menyimpan hasil koordinatnya ke dalam file dengan format txt (klik tombol save).

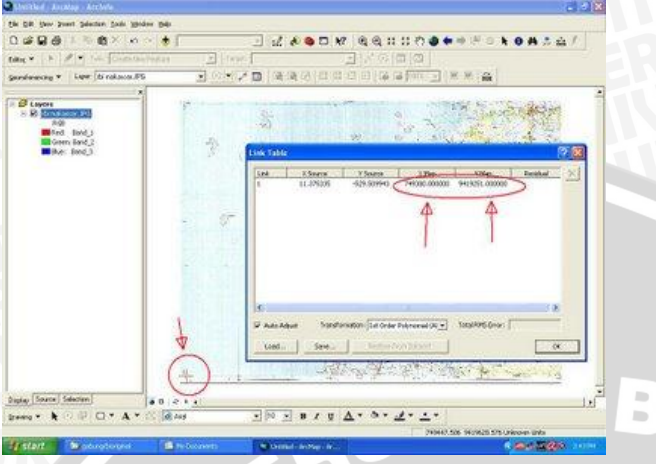

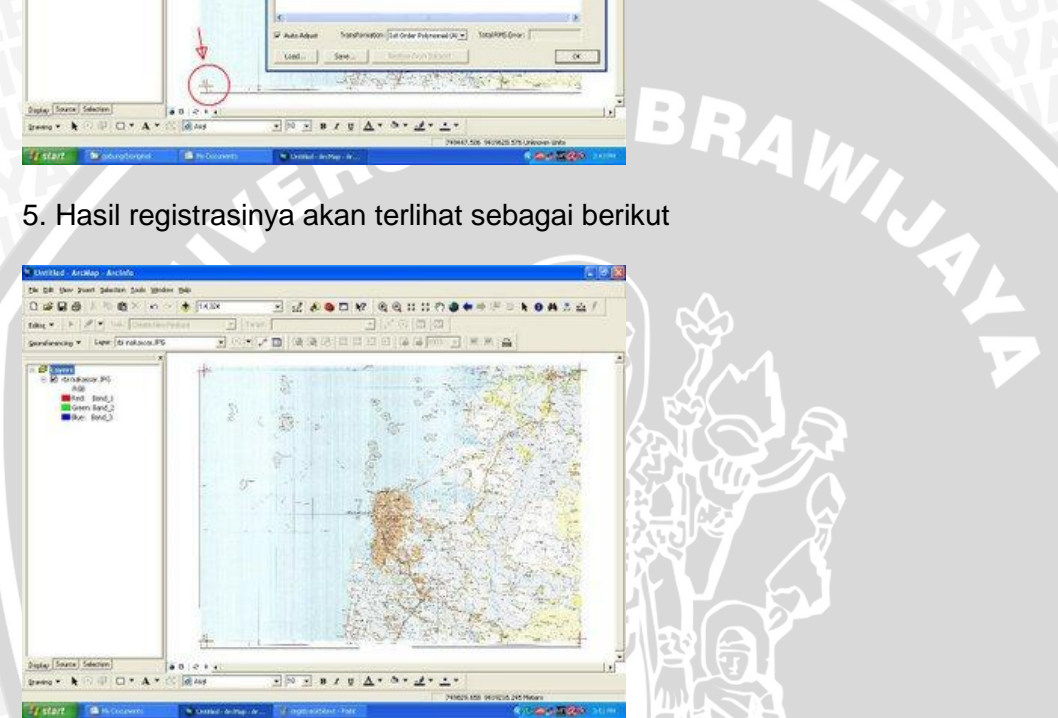

ЖĄ

6. Setelah selesai anda dapat mulai melakukan kegiatan membuat theme (lihat halaman 002. Membuat shp file menggunakan arc catalog)

yy

## **Lampiran 2.** Cara Digitasi Peta pada ArcGIS

Digitasi peta adalah proses mengubah peta dari format raster ke format vektor. Dalam arc gis terdapat pilihan data dalam bentuk: titik, polyline, polygon. Dalam latihan ini akan dilakukan digitasi terhadap batas administrasi. Prosedur kerja:

- 1. Pada toolbar editor klik Editor , klik Start editing, pilih layer petaadministrasi2.shp klik OK. Pastikan pada kolom target terpilih petaadministrasi2 (agar data polygon tersimpan pada layer petaadministrasi2).
- 2. Pada kolom Task pilih Create New Feat[u](http://4.bp.blogspot.com/_S-C92GFJSRA/ST2nuvZi1DI/AAAAAAAAArc/uGLuOWXzoXA/s1600-h/pensil1.JPG)re, klik tombol pensil untuk memulai mendigit. Anda bisa mulai dengan mengklik batas adminisrasi tersebut, setelah selesai double klik. Hasilnya dapat terlihat seperti gambar berikut

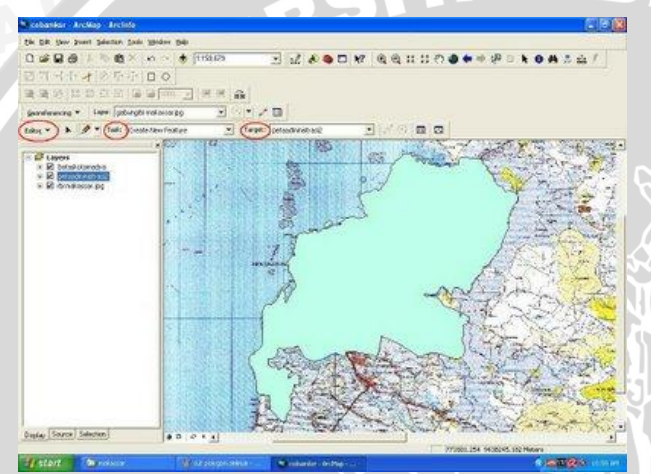

3. Klik polygon batas administrasi tersebut 4. Pada kolom Task pilih Cut Polygon Feature

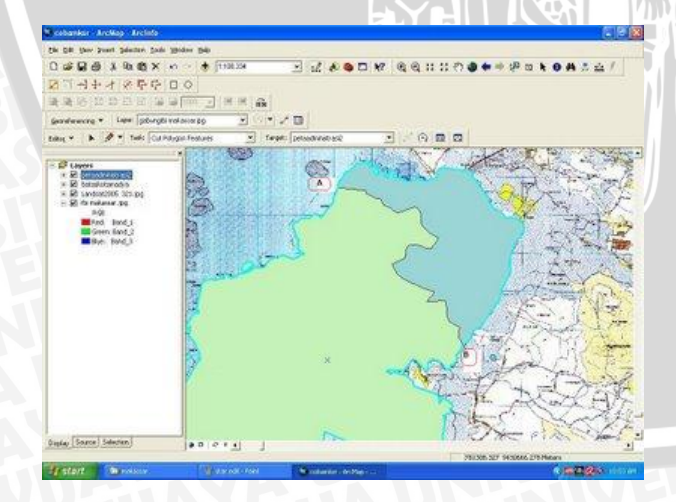

UAL

5. Mulai klik pada titik A dan berakhir di titik B, (usahakan agar garis yang anda buat tersebut memotong polygon batas administrasi)

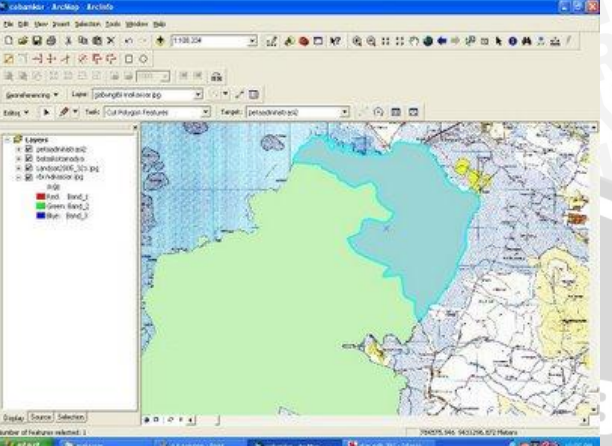

6. Lakukan hal yang sama untuk batas kecamatan yang lain. Hasil digitasi akan terlihat sebagai berikut:

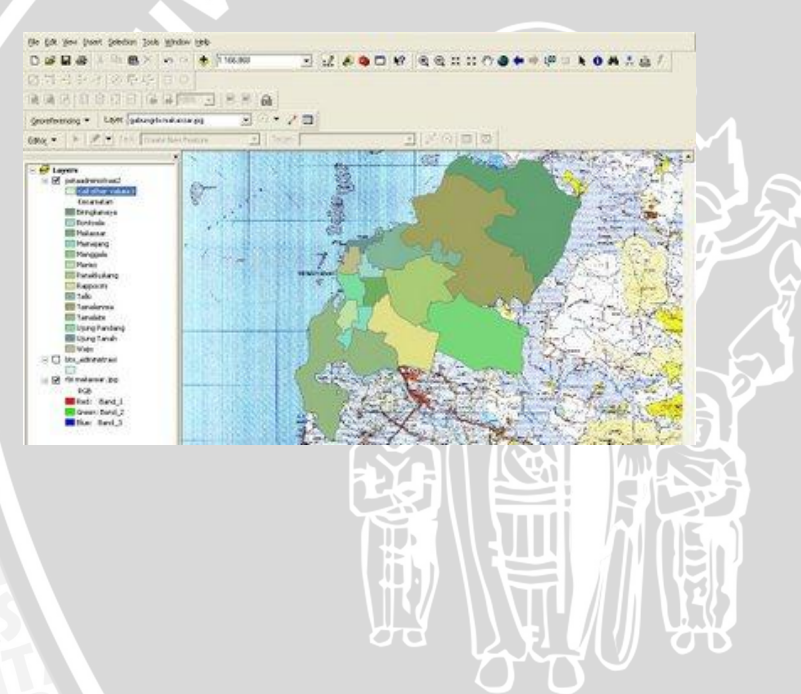

### **Lampiran 3.** [Membuat "shapefile" menggunakan arc catalog](http://artikelkomputerku.blogspot.com/2008/12/002-membuat-shapefile-menggunakan-arc.html)

Pembuatan "shapefile" dilakukan dengan menggunakan arccatalog. File shp tersebut dapat ditampilkan untuk diedit di arc map. Prosedur yang dilakukan adalah:

- 1. Aktifkan arc catalog dari start menu : start -> programs -> arcgis -> arc catalog (atau menggunakan toolbar arc catalog pada lembar kerja arc map)
- 2. Setelah arc catalog aktif, masuk ke direktori kerja ( D:\makassar)
- 3. Klik kanan pada direktori makassar, pilih new, klik shapefile….

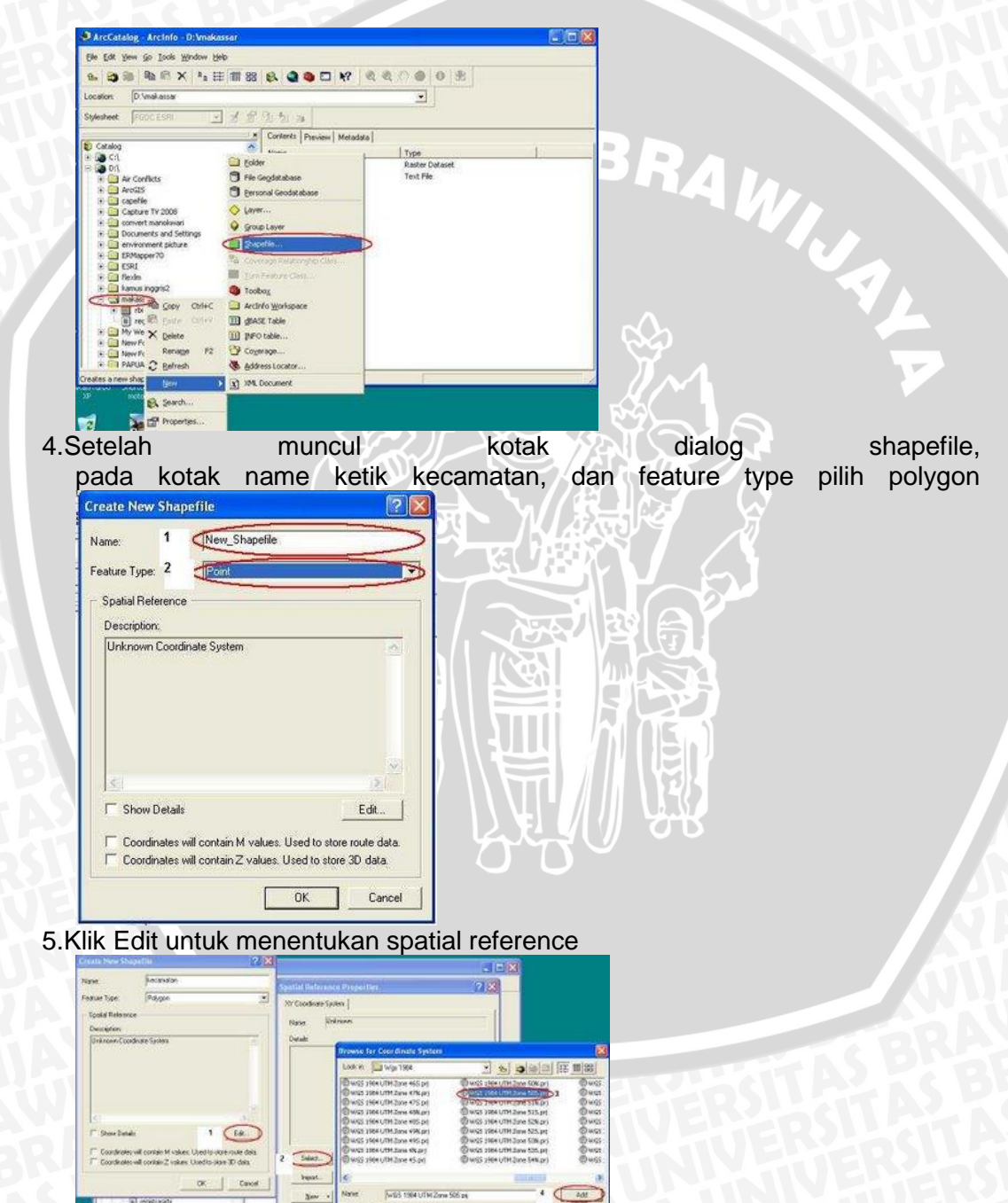

 $\chi_{\rm env}$ 

Doordinate System

Canal

Cane  $-1$ 

6. Pada kotak dialog spatial reference properties pilih tombol select, pada kotak dialog browse for coordinate system pilih wgs 1984 coordinate UTM zone [50S.prj, kemudian kilk Add](http://4.bp.blogspot.com/_S-C92GFJSRA/ST2eieu7jDI/AAAAAAAAAq0/bvBwBCZjhJ0/s1600-h/arc4.JPG), klik OK

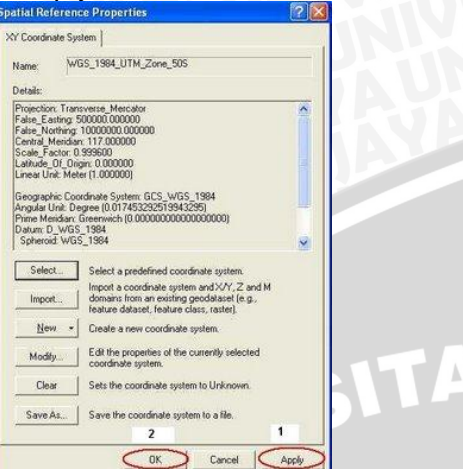

7.Jika anda telah melakukan proses di atas, maka pada lembar kerja arc catalog akan muncul file: kecamatan.shp

S BRAW

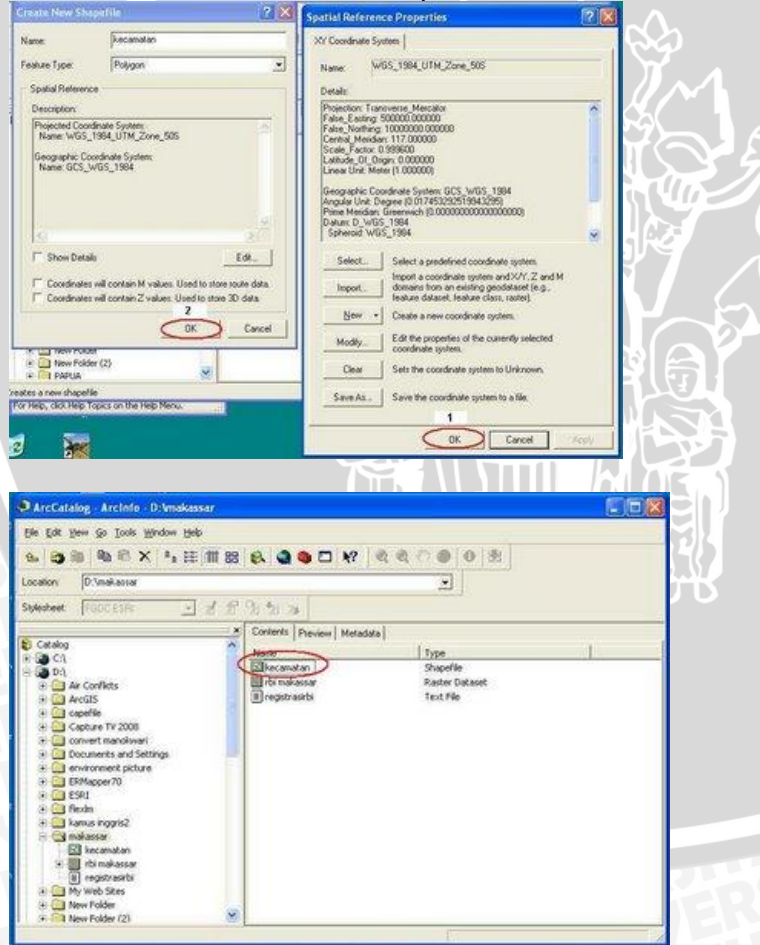

8. Langkah 3 s/d 7 dapat anda lakukan untuk membuat shape file yang lain

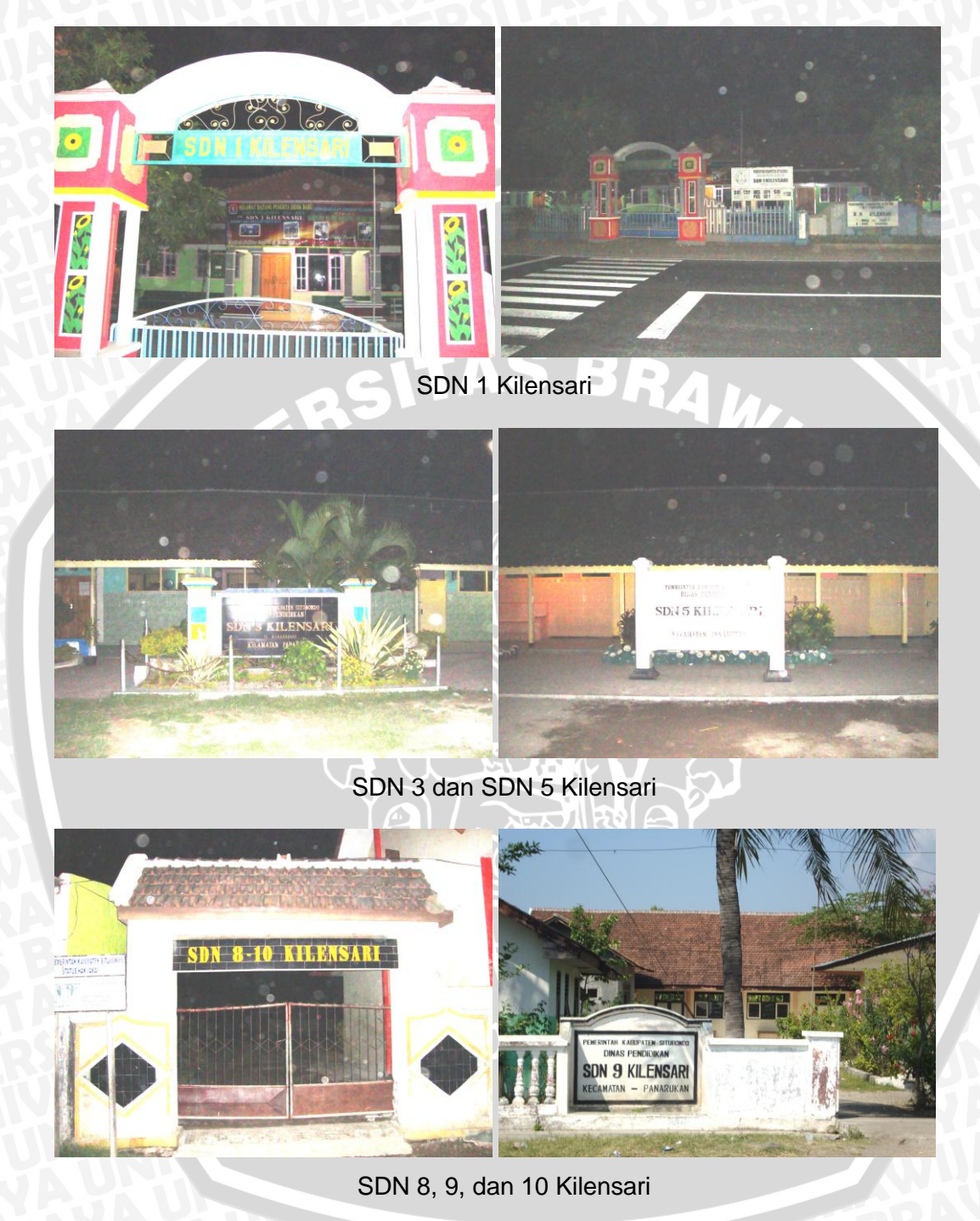

**Lampiran 4.** Gambar sekolah-sekolah yang ada di Desa Kilensari

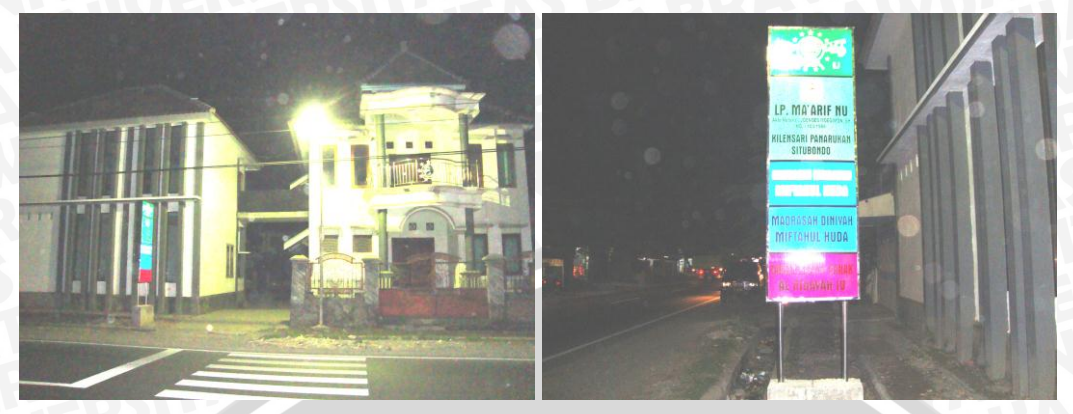

# MI Miftahul Huda

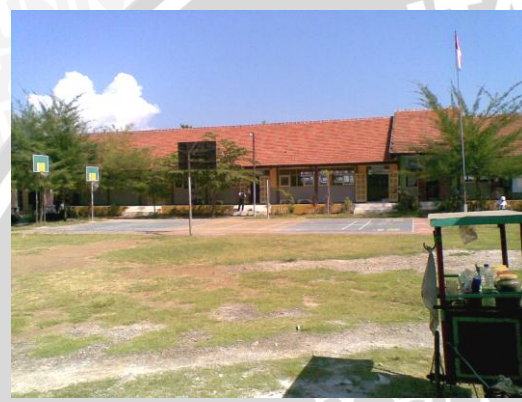

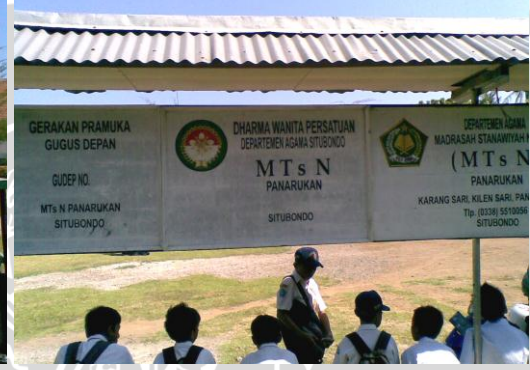

# MTs Negeri Panarukan

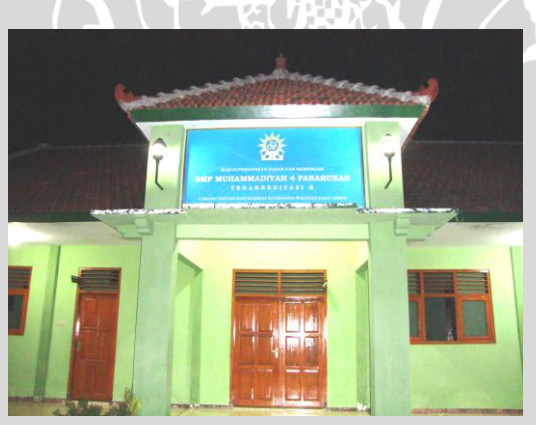

SMP Muhammadiyah 4 Panarukan

| No.             | Nama Kapal     | <b>Jumlah ABK</b><br>(Orang) | Keterangan                           |
|-----------------|----------------|------------------------------|--------------------------------------|
| 1               | Temang         | 20                           | Jaring Sleret (Pesisir Utara)        |
| $\overline{2}$  | Fajar          | 20                           | Jaring Sleret (Pesisir Utara)        |
| 3               | Super          | 20                           | Jaring Sleret (Pesisir Utara)        |
| 4               | Karmanis       | 20                           | Jaring Sleret (Pesisir Utara)        |
| 5               | Putri          | 20                           | Jaring Sleret (Pesisir Utara)        |
| 6               | Surya 1        | 20                           | Jaring Sleret (Pesisir Utara)        |
| $\overline{7}$  | Surya 2        | 20                           | Jaring Sleret (Pesisir Utara)        |
| 8               | Damar          | 20                           | Jaring Sleret (Pesisir Utara)        |
| 9               | Istana         | 20                           | Jaring Sleret (Pesisir Utara)        |
| 10              | Sonita 1       | 20                           | Jaring Sleret (Pesisir Utara)        |
| 11              | Sonita 2       | 20                           | Jaring Sleret (Pesisir Utara)        |
| 12              | Kamirun        | 20                           | Jaring Sleret (Pesisir Utara)        |
| 13              | <b>Barokah</b> | 20                           | Jaring Sleret (Pesisir Utara)        |
| 14              | Argen          | 20                           | Jaring Sleret (Pesisir Utara)        |
| 15              | Harapan        | 20                           | Jaring Sleret (Pesisir Utara)        |
| 16              | Lorena         | 20                           | <b>Jaring Sleret (Pesisir Utara)</b> |
| 17              | Trobos         | 20                           | Jaring Sleret (Pesisir Utara)        |
| 18              | Intan          | 20                           | <b>Jaring Sleret (Pesisir Utara)</b> |
| 19              | Juara          | 20                           | Jaring Sleret (Pesisir Utara)        |
| 20              | Samporna       | 20                           | Jaring Sleret (Pesisir Utara)        |
| 21              | Negara         | 20                           | Jaring Sleret (Pesisir Utara)        |
| 22              | Romat          | 20                           | Jaring Sleret (Pesisir Utara)        |
| 23              | Tari           | 20                           | Jaring Sleret (Pesisir Utara)        |
| 24              | Potri          | 20                           | Jaring Sleret (Pesisir Tengah)       |
| 25              | <b>Bali</b>    | 20                           | Jaring Sleret (Pesisir Tengah)       |
| 26              | Agen           | 20                           | Jaring Sleret (Pesisir Tengah)       |
| 27              | S. Wangi       | 20                           | Jaring Sleret (Pesisir Tengah)       |
| 28              | Pasra 1        | 20                           | Jaring Sleret (Pesisir Tengah)       |
| 29              | Pasra 2        | 20                           | Jaring Sleret (Pesisir Tengah)       |
| 30              | Kopodang       | 20                           | Jaring Sleret (Pesisir Tengah)       |
| 31              | Salju          | 20                           | Jaring Sleret (Pesisir Tengah)       |
| $\overline{3}2$ | Kiong 1        | 20                           | Jaring Sleret (Pesisir Tengah)       |
| 33              | Kiong 2        | 20                           | Jaring Sleret (Pesisir Tengah)       |
| 34              | Rajawali       | 20                           | Jaring Sleret (Pesisir Tengah)       |
| 35              | Karya Utama    | 20                           | Jaring Sleret (Pesisir Tengah)       |
| 36              | Pasir 1        | 20                           | Jaring Sleret (Pesisir Tengah)       |
| 37              | Pasir 2        | 20                           | Jaring Sleret (Pesisir Tengah)       |
| 38              | Pasir 3        | 20                           | Jaring Sleret (Pesisir Tengah)       |
| 39              | Komala         | 20                           | Jaring Sleret (Pesisir Tengah)       |
| 40              | Lema           | 20                           | Jaring Sleret (Pesisir Tengah)       |
| 41              | Mampu          | 20                           | Jaring Sleret (Pesisir Tengah)       |
| 42              | Sokle 1        | 20                           | Jaring Sleret (Pesisir Tengah)       |
| 43              | Sokle 2        | 20                           | Jaring Sleret (Pesisir Tengah)       |
| 44              | Robot          | 20                           | Jaring Sleret (Pesisir Tengah)       |
| 45              | Samsi bar      | 20                           | Jaring Sleret (Pesisir Tengah)       |
| 46              | Grandong       | 20                           | Jaring Sleret (Pesisir Tengah)       |

**Lampiran 5.** Nama – nama perahu di Pankalan Pendaratan Ikan Desa Kilensari

#### Lanjutan lampiran 5 ....

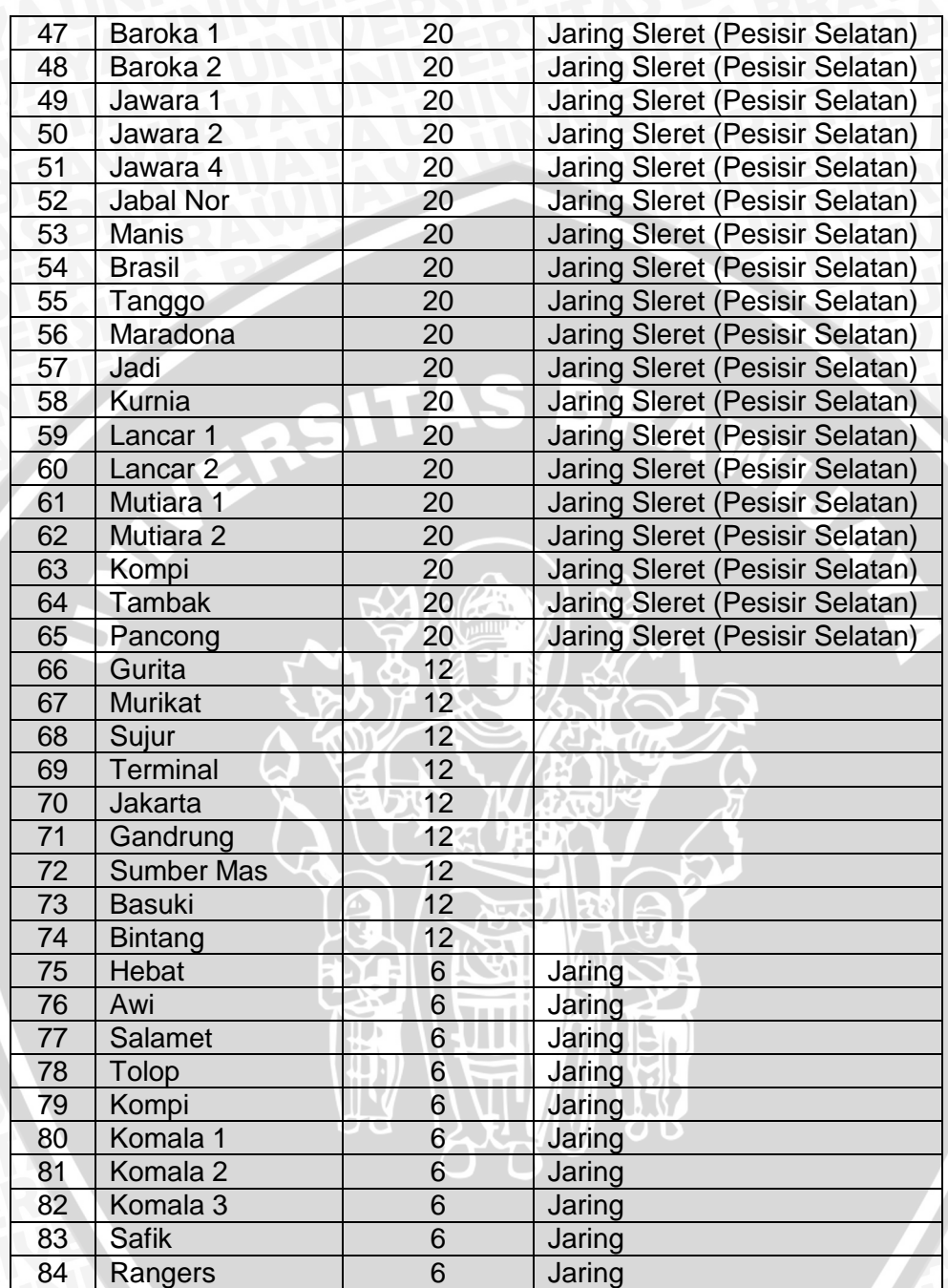

### **Lampiran 6.** Glosarium

- **ArcGIS** adalah sebuah solusi software aplikasi Sistem Informasi Geografis (SIG) yang integral
- **Grid** adalah titik perpotongan garis-garis yang sejajar dengan dua garis proyeksi dengan interval yang sama
- **Koordinat** adalah pernyataan besaran geometrik yang menentukan posisi satu titik dengan mengukur besar vektor terhadap satu posisi acuan yang telah didefinisikan

**Point** adalah data geografis yang berbentuk titik

**Polygon** adalah ata geografis yang berbentuk area atau luasan

- **Polyline** adalah data geografis yang berbetuk garis, seperti garis pada umumnya
- **Proyeksi** adalah suatu cara dalam usaha menyajikan suatu bentuk yang mempunyai dimensi tertentu ke dimensi lain
- **Sistem Informasi Geografis (SIG)** adalah sebuah rangakaian sistem yang memanfaatkan teknologi digital untuk melakukan analisis spasial

**Universal Trasver Mercator (UTM)** adalah suatu sistem proyeksi yang bekerja pada setiap bidang elipsoide (elips) yang dibatasi cakupan garis meridian dengan lebar 6° yang disebut Zone

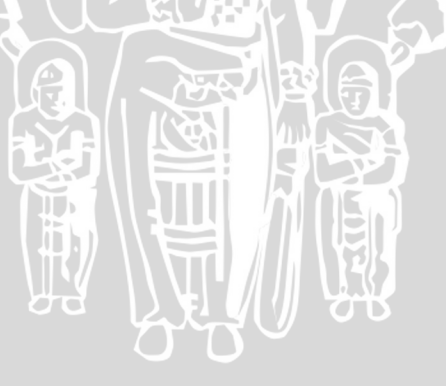